#### **BAB III**

#### **ANALISIS DAN PERANCANGAN SISTEM**

#### **3.1 Analisa Sistem**

Analis sistem informasi akan membantu dalam mengetahui informasi – informasi tentang sistem yang sedang berjalan. Sehingga dengan Analisa sistem bias diketahui sejauh mana kebutuhan yang telah ditangani oleh sistem yang berjalan, dan bagaimana agar kebutuhan yang belum terpenuhi dapat diberikan solusinya dan diterapkan dalam tahap perancangan sistem.

Berdasarkan hasil observasi dan wawancara yang bertempat di lokasi magang (PKL) pada PT. Indojaya *Multi Engineering* penyampain informasi penjualan produk masih bersifat konvensional, dimana proses jual – beli masih dilakukan dengan cara pelanggan langsung memesan ke kantor perusahaan. Sehingga konsumen yang berada jauh dari lokasi tempat penjualan akan merasa kesulitan untuk memesan atau hanya sekedar mengetahui informasi produk yang dijual.

#### **3.2 Hasil Analisa**

Berdasarkan kasus yang ada pada hasil analisis sistem yang telah dijelaskan sebelumnya, maka dihasilkan sebuah keputusan untuk membuat "Sistem Informasi *E-commerce* Berbasis WEB Pada PT Indojaya *Multi Engineering*". Sistem yang akan dibuat diharapkan dapat membantu permasalahan yang ada pada perusahaan tersebut dalam penjualan atau pemasaran produk yang sebelumnya bersifat konvesional.

## **3.2.1 Alur Diagram**

dari prosedur yang ada, dapat digambarkan sebuah alur diagram kerja *flowchart* sebagai visualisasi dari prosedur – prosedur tersebut. Berikut gambar alur diagram *flowchart* yang dibutuhkan.

Pada Gambar 3.1. merupahkan mengambarkan sebuah *flowchart* yang dimulai dengan *admin* menginput data produk. Data produk yang telah di *input* oleh *admin* akan tampil dihalaman *user*. *User* mencari atau memilih produk. Lalu *user* menambahkan produk ke keranjang belanja. *User* melanjutkan ke *checkout* atau memilih produk lain. *User checkout* pesanan untuk melihat total harga produk, total ongkos kirim dan total yang harus dibayarkan. *User* melakukan pembayaran. Data pembayaran dikirim ke *admin* dan divalidasi jika pembayaran telah selesai dan *admin* mencetak *invoice* dan *invoice* dikirim ke *user*. *Admin* mengirim pesanan yang sudah dibayarkan. Dan *user* validasi pesanan yang sudah diterima dan selesai.

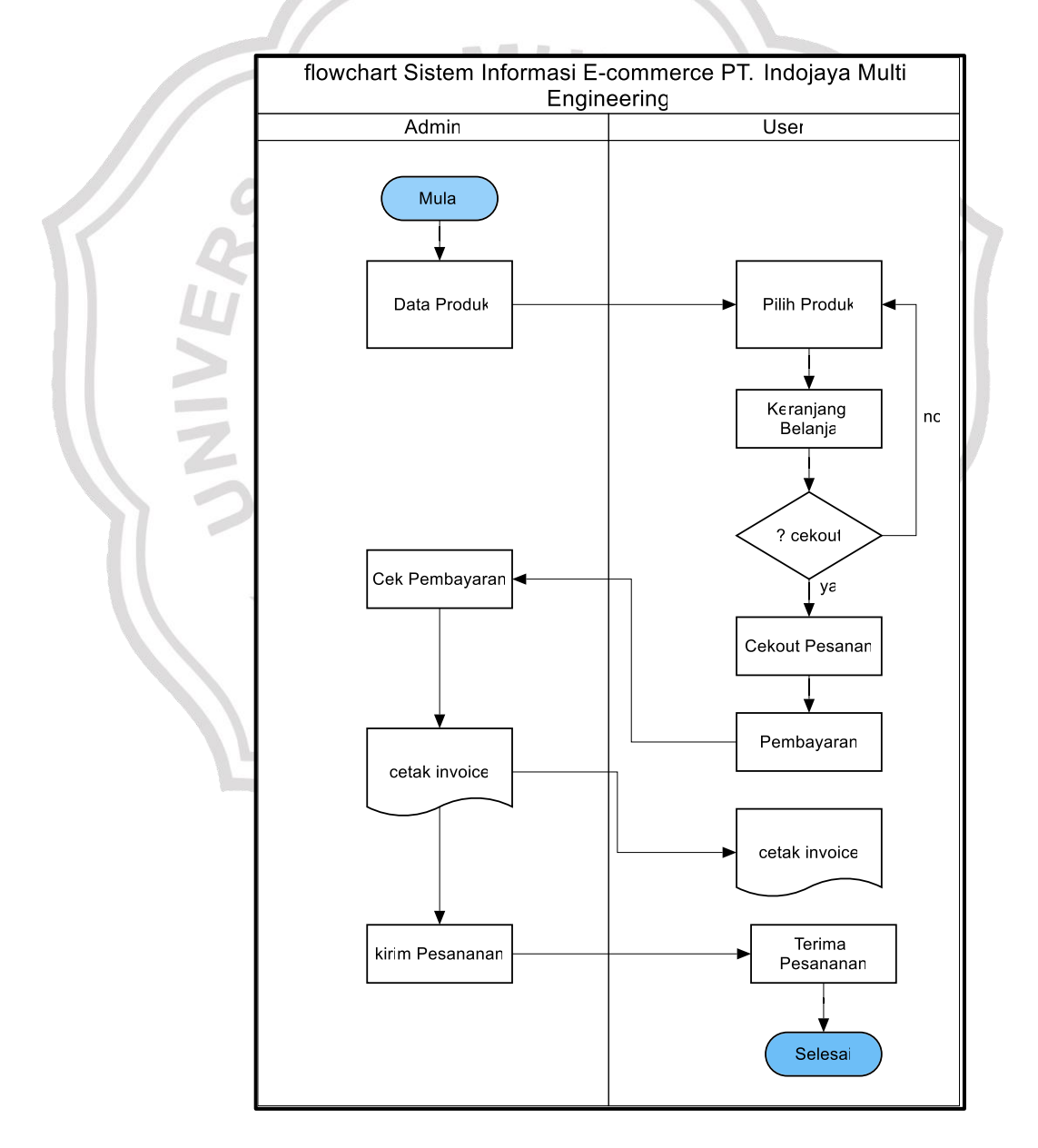

**Gambar 3.1** Diagram Alur (*Flowchart)* Sistem Informasi *E-commerce* 

#### **3.3 Perancangan Sistem**

Pada bagian ini akan menjelaskan mengenai Diagram Konteks, Diagram Berjenjang, dan *Data Flow Diagram* (DFD). Berikut penjelasan dari sub-sub tersebut.

#### **3.3.1** *Data Flow Diagram* **(DFD)**

*Data Flow Diagram* merupakan suatu cara atau metode untuk membuat rancangan sebuah sistem yang mana berotientasi pada alur data yang bergerak pada suatu sistem.

#### **3.3.1.1** *Diagram* **Konteks**

*Diagram* konteks adalah diagram yang menunjukan sebuah proses tunggal dalam sistem yang berhubungan langsung dengan semua *stake holder* yang terlibat dalam sistem.

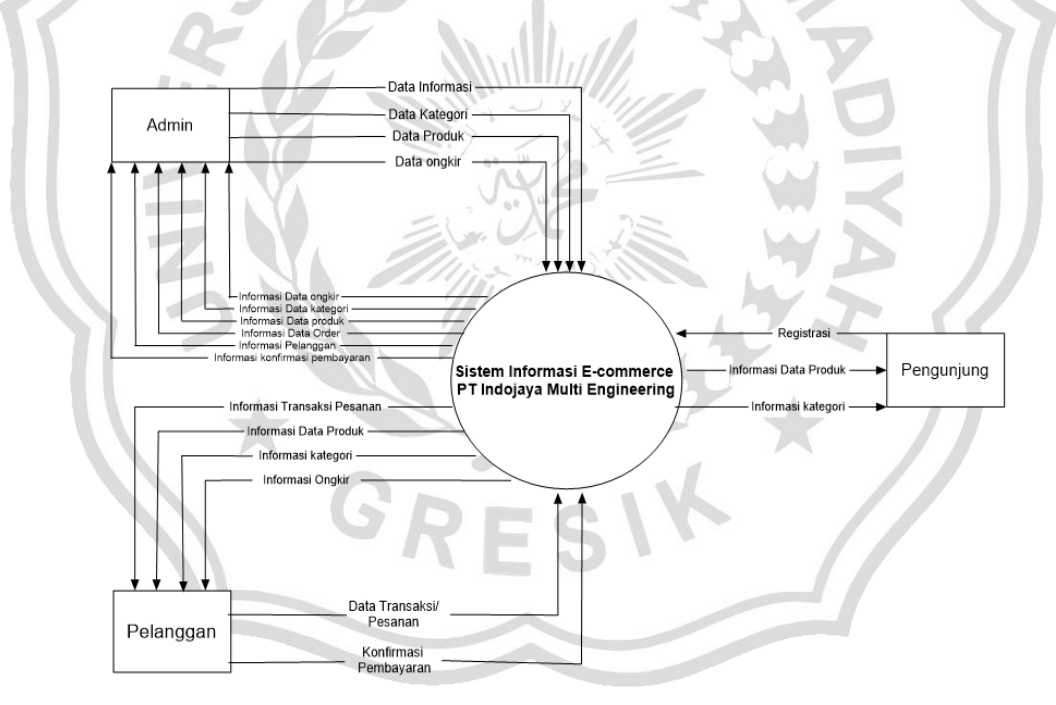

#### **Gambar 3.2** Diagram Konteks Sisem Informasi *E-commerce*

Gambar 3.2 merupakan sebuah diagram dengan simbol – simbol grafis yang menyatakan aliran algoritma atau proses yang menampilkan langkah – langkah yang disimbolkan dalam bentuk kotak, berserta urutannya dengan menghubungkan masing -masing langkah tersebut menggunakan tanda panah.

Adapun keteragan dari gambar diatas yaitu program ini dapat digunakan oleh *admin*, pelanggan dan pengunjung. Pengunjung dan pelanggan dapat mengetahui informasi produk – produk yang ada pada PT Indojaya *Multi Engineering*. Pengunjung dapat melakukan pembelian dengan cara *registrasi* sebagai pelanggan terlebih dahulu yang dimana untuk mengetahui identitas pelanggan, kemudian memilih produk yang akan dibeli dan melakukan transaksi pembayaran atas produk yang dipilih.

*Admin* dapat *input* data produk, ketegori produk dan informasi lainya, menambahkan dan mengahapus produk yang dijual di PT Indojaya *Multi Engineering*. Selain itu juga dapat mengakses informasi data pelanggan untuk proses pendistribusiannya.

## **3.3.1.2 Diagram Berjenjang**

Diagram berjenjang Sistem Informasi *E-commerce* Berbasis Web Pada PT Indojaya *Multi Engineering*

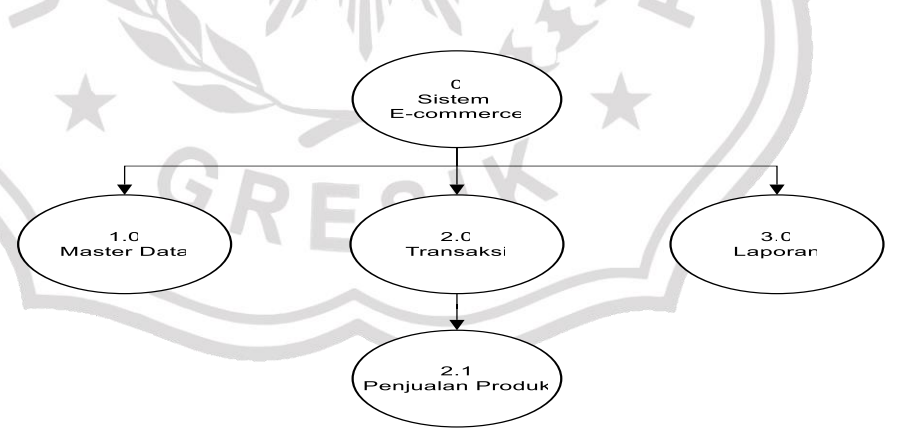

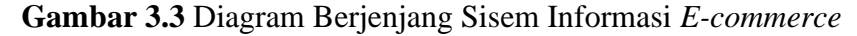

Diagram berjenjang pada gambar 3.3 dari sistem yang dibuat seperti gambar diatas terdiri dari 2 *level* yaitu:

1. *Top level*: Sistem *E-commerce* PT Indojaya *Multi Engineering* secara global

- 2. *Level* 0: Merupakan hasil *breakdown* dari proses global, yang terdiri dari beberapa proses:
	- Proses penginputan dan pengolahan data informasi dan produk
	- Proses transaksi pembelian produk
- 3. *Level* 1: merupahkan proses penjualan produk berdasarkan kategori

#### **3.3.1.3** *Data Flow Diagram* **(***Level* **0)**

*Data Flow Diagram* memberikan informasi secara visual tentang aliran data dan informasi dari sistem. *Visual* dari DFD ini mengambarkan siapa saja yang terlibat pada sistem dari *start* sampai *finish.*

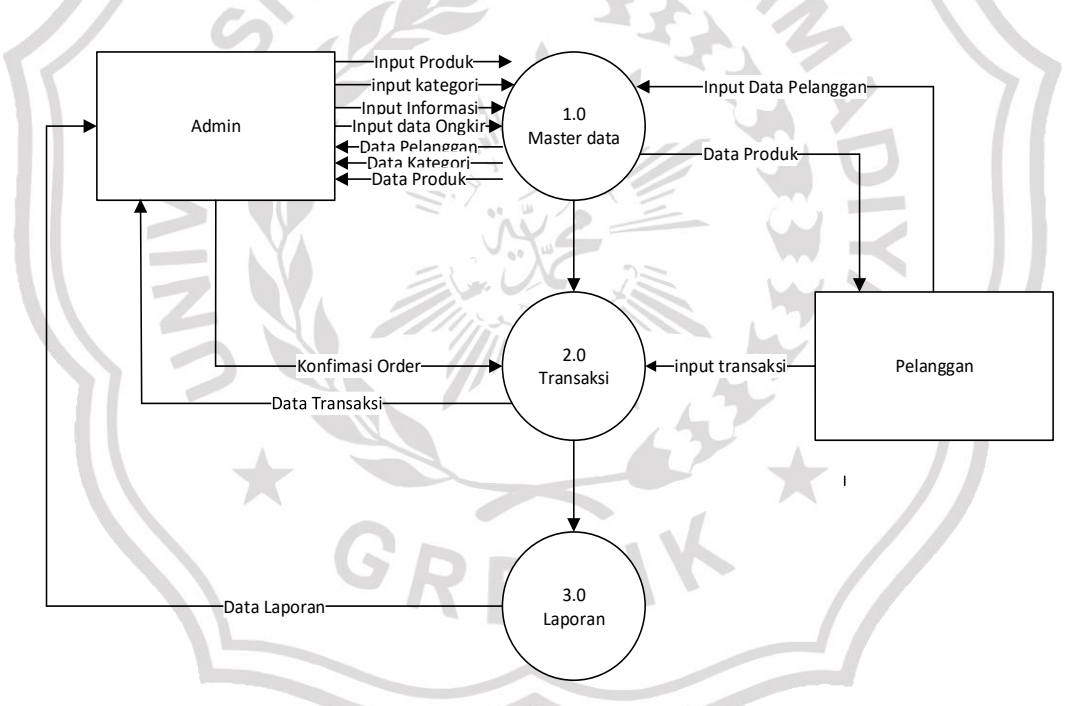

**Gambar 3.4** DFD *level* 0 Sisem Informasi *E-commerce* 

Gambar 3.4 menjelaskan aktifitas sistem informasi *Ecommerce* berbasis web terdiri dari:

1. Master Data

Didalam master data terdapat proses *input* data produk, *input* data kategori, *input* data informasi, dan *input* data ongkir untuk bagian *admin* dan *input* data pribadi untuk pelanggan. Setelah itu data masuk ke *database.*

2. Transaksi

Pada proses transaksi ini pelanggan *input* transaksi pembelian dari produk yang telah dipilih dan *admin* mengkonfirmasi atas transaksi yang telah dilakukan.

3. Laporan

Didalam laporan hanya bersifat informasi untuk mengetahui proses secara keseluruhan.

#### **3.3.1.4** *Data Flow Diagram* **(***Level* **1)**

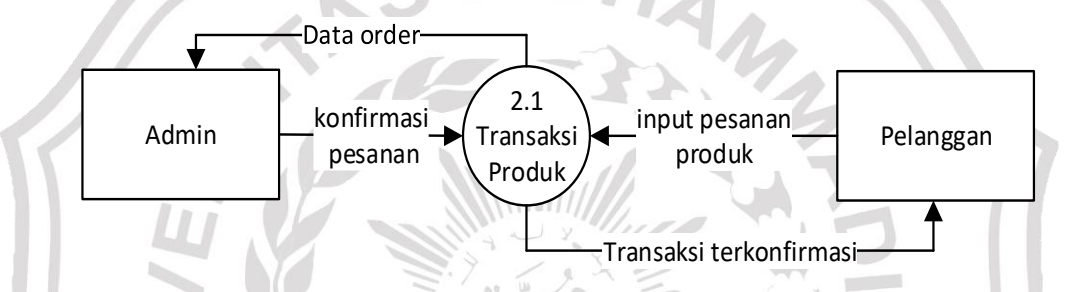

## **Gambar 3.5** DFD level 1 Sisem Informasi *E-commerce*

Pada proses lanjutan yaitu transaksi produk, pelanggan telah menginputkan pesanan produk dan masuk ke *database* transaksi. Setelah itu data transaksi masuk ke bagian *admin* untuk konfirmasi pesanan dari pelanggan. Dan akhir proses *admin* memberikan informasi tentang konfirmasi pesanan yang telah dilakukan oleh pelanggan.

#### **3.4 Basis Data** *(Database)*

Basis data adalah kumpulan berkas yang mempunyai kaitan antara satu dengan yang lainya sehingga membentuk suatu bangunan data untuk menginformasikan suatu instansi dalam batasan tertentu. Berikut adalah struktur tabel dari basis data yang digunakan dalam proses pembuatan sistem informasi *e-commerce*:

## **3.4.1 Struktur Tabel**

Struktur tabel merupahkan susunan dari tabel yang akan digunakan atau di implementasikan ke dalam basis data dimana struktur tabel ini memuat *detail* data tipe tabel dan *primary key* serta *foreign key* dari tabel tersebut

1. Tabel Produk

Tabel ini digunakan untuk menyimpan data produk yang akan dijual.

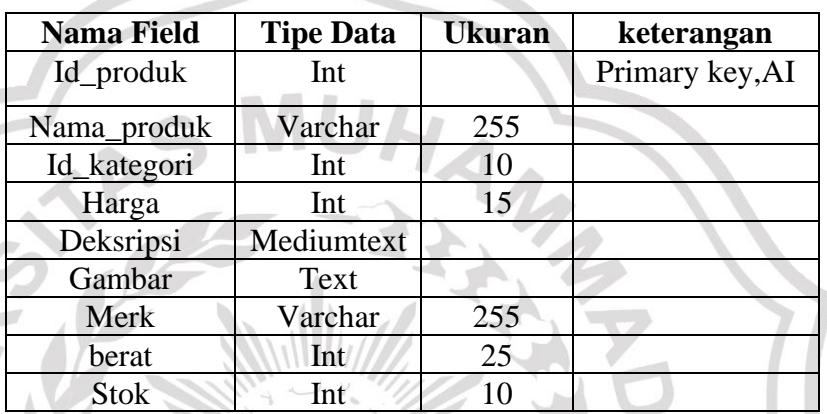

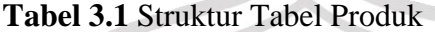

2. Tabel Kategori

Tabel ini digunakan untuk menyimpan data kategori dari produk.

**Tabel 3.2** Struktur Tabel Kategori

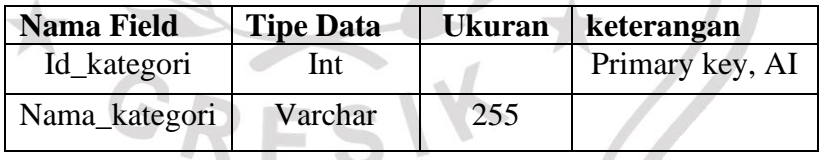

3. Tabel Gambar

Tabel ini digunaka untuk menyimpan gambar – gambar produk

**Tabel 3.3** Struktur Tabel Gambar

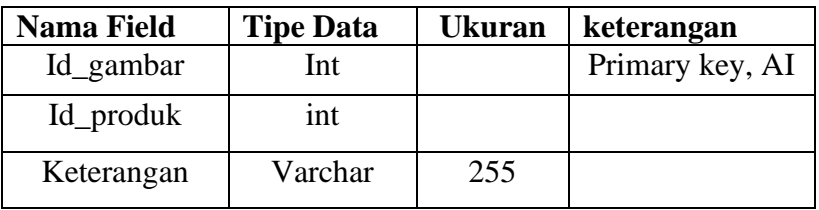

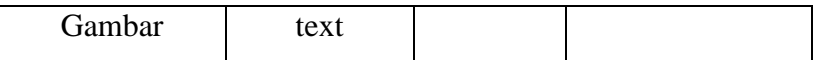

#### 4. Tabel Pelanggan

Tabel ini digunakan untuk menyimpan data pelanggan.

**Tabel 3.4** Struktur tabel Pelanggan

| <b>Nama Field</b> | <b>Tipe Data</b> | <b>Ukuran</b> | keterangan      |
|-------------------|------------------|---------------|-----------------|
| Id_pelanggan      | Int              |               | Primary key, AI |
| Nama_pelanggan    | Varchar          | 255           |                 |
| Email             | Varchar          | 255           |                 |
| Password          | Text             |               |                 |
| Foto              | Text             |               |                 |

# 5. Tabel *User*

Tabel ini digunakan untuk menyimpan data *user* atau *admin*.

**Tabel 3.5** Struktur Tabel *User*

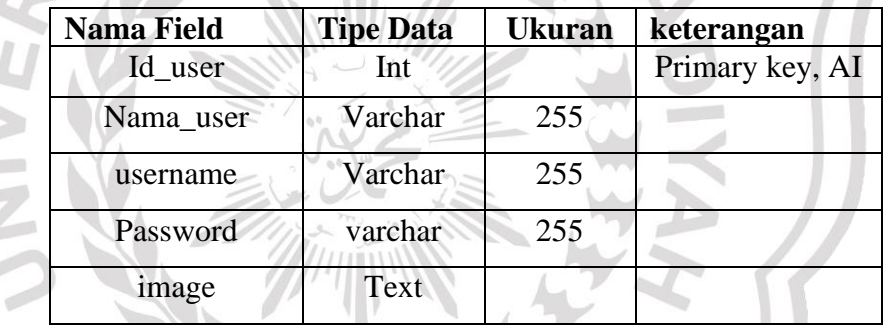

6. Tabel Transaksi

Tabel ini digunakan untuk menyimpan data transaksi.

**Tabel 3.6** Struktur Tabel Transaksi

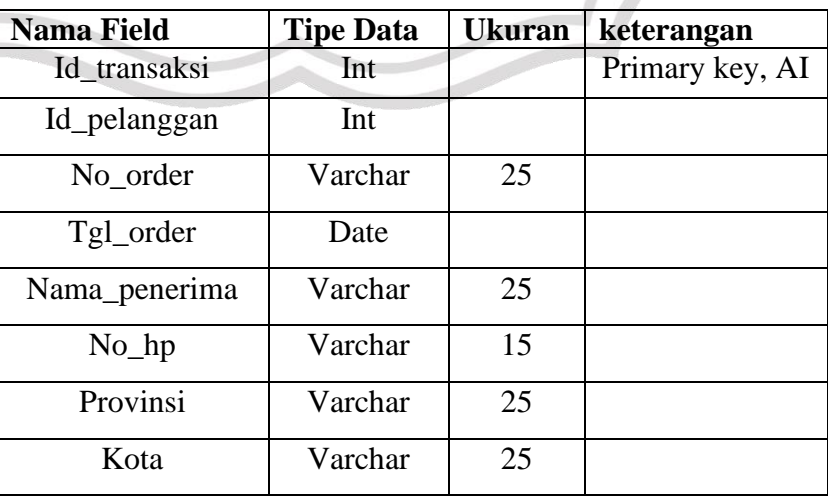

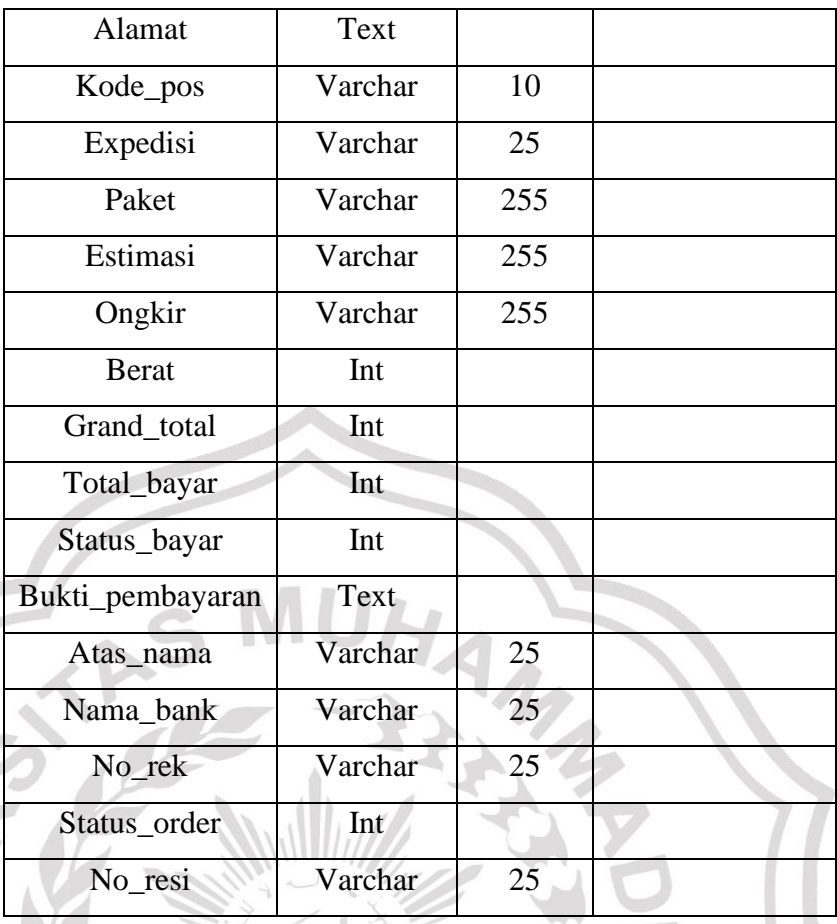

# 7. Tabel *Detail* Transaksi

Tabel ini digunakan untuk menyimpan data *detail* transaksi dari transaksi yang dilakukan pelanggan

**Tabel 3.7** Strukutr Tabel *Detail* Transaksi

| <b>Nama Field</b> | <b>Tipe Data</b> | <b>Ukuran</b> | keterangan      |
|-------------------|------------------|---------------|-----------------|
| Id_detail         | Int              |               | Primary key, AI |
| Id_produk         | int              |               |                 |
| No order          | Varchar          | 25            |                 |
|                   | int              |               |                 |

8. Tabel *Setting*

Tabel ini digunakan untuk menyimpan data informasi perusahaan.

**Tabel 3.8** Struktur Tabel *Setting*

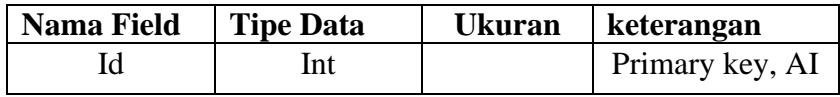

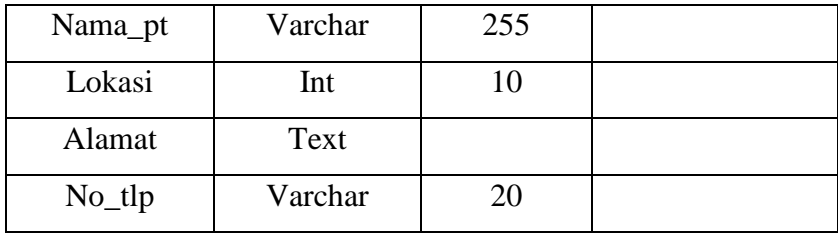

#### **3.4.2** *Entity Relationship Diagram* **(ERD)**

*Entity Relationship Diagram* (ERD) adalah suatu model untuk menjelaskan hubungan antara data dalam basis data berdasarkan objek – objek dasar data yang mempunyai hubungan antara relasi.

Berikut adalah gambar ERD dari sistem informasi *E-commerce.*  $\mathbb{R}^n$  $\mathcal{N}$ л

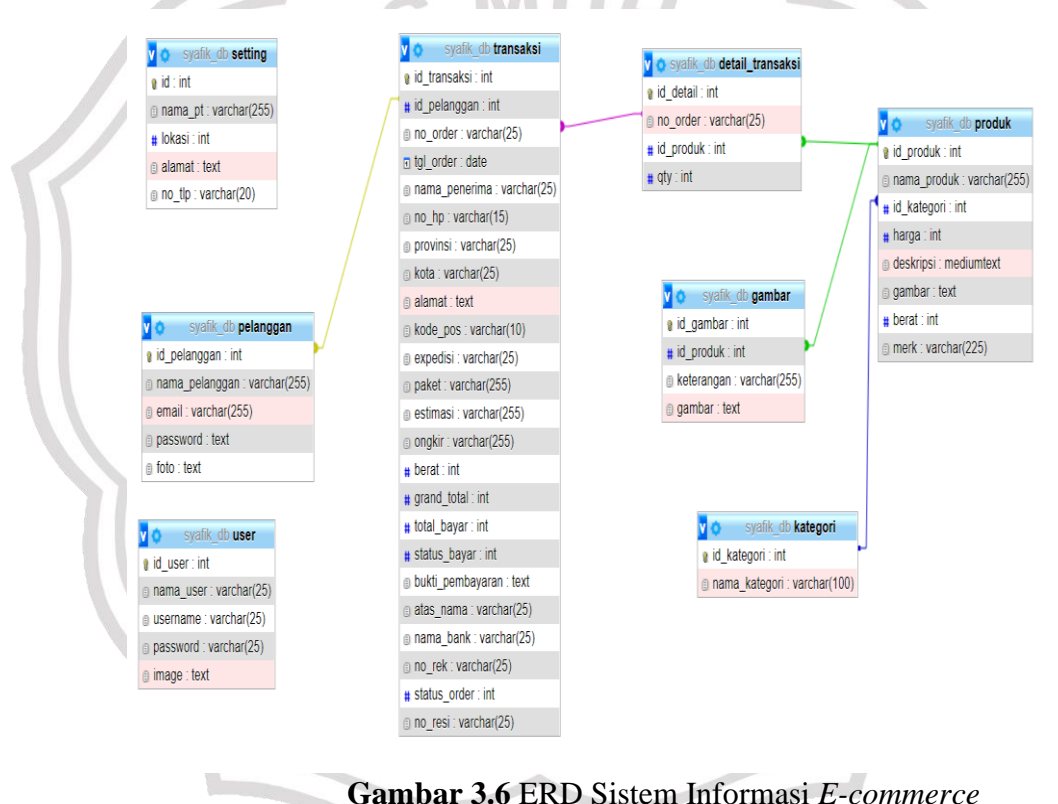

#### **3.5 Perancangan Antar Muka**

Rancangan desain ini dibuat berdasarkan kebutuhan, diharapkan sistem yang dibuat dapat memberikan sajian yang mudah digunakan untuk proses pengolahan data sistem informasi *E-commerce* di PT Indojaya *Multi Engineering*. Berikut ini contoh perancangan antar muka yang akan muncul ketika membuka sistem informasi *E-commerce.*

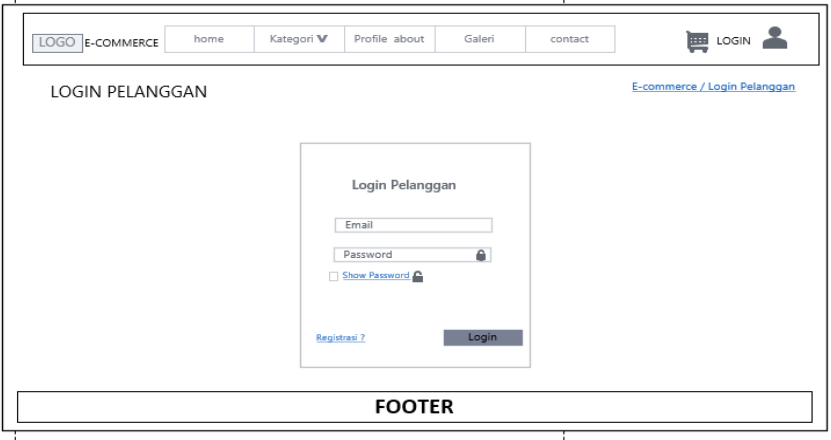

## **3.5.1 Antarmuka Halaman** *Login* **Dan** *Registrasi* **Pelangga**

**Gambar 3.7** Rancangan Halaman *Login* Pelanggan

Pada gambar 3.7 adalah desain antarmuka halaman *login*  pelanggan. Halaman *login* pelanggan adalah halaman pertama yang ada pada sistem informasi *E-commerce.* Pelanggan harus memasukan *email*  serta *password* pada kolom yang telah disediakan. Kemudian tombol *login* untuk masuk ke dalam sistem.

 $\sum_{n=1}^{\infty}$ 

YΑ

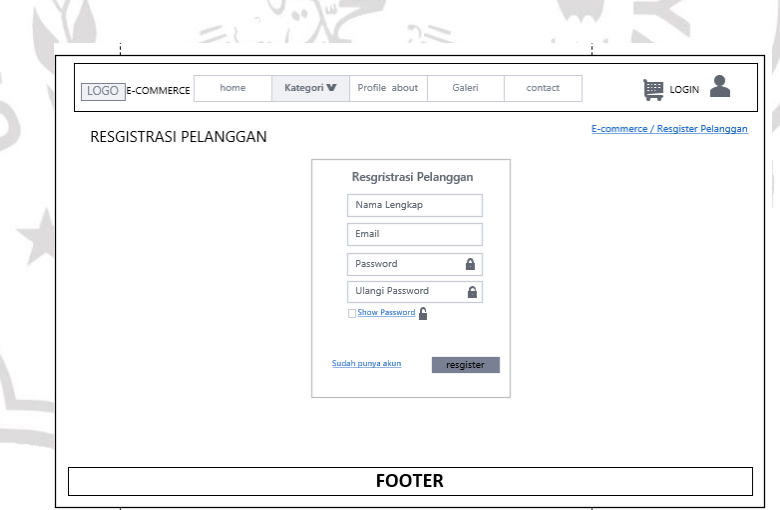

#### **Gambar 3.8** Rancangan Halaman *Registrasi* Pelanggan

Pada gambar 3.8 adalah desain antarmuka halaman *resgistrasi*  pelanggan. Halaman *resgistrasi* pelanggan adalah halaman untuk membuat *akun* pelanggan pada sistem informasi *e-commerce.*  Pelanggan harus *input* nama lengkap, *email, password, dan* ulangi *password* pada kolom yang telah disediakan. Tombol *button resgistrasi*. Kemudian akan diarahkan ke halaman *login* pelanggan.

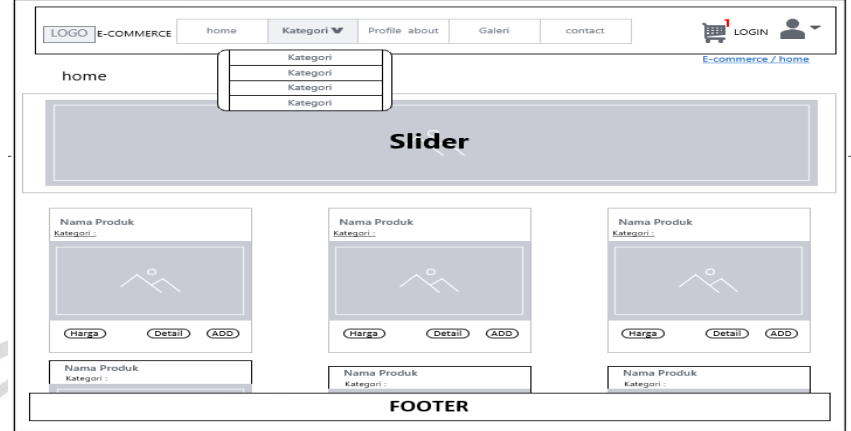

# **3.5.2 Antarmuka Halaman** *Home* **Pelanggan**

**Gambar 3.9** Rancangan Halaman *Home* Pelanggan

Pada gambar 3.9 adalah desain antarmuka halaman *home*  pelanggan. Halaman *home* pelanggan menampilkan data produk – produk dan informasi yang ada pada sistem.

# **3.5.3 Antarmuka Halaman** *Detail* **Produk**

the contract of the contract of

x A

 $\sim$ 

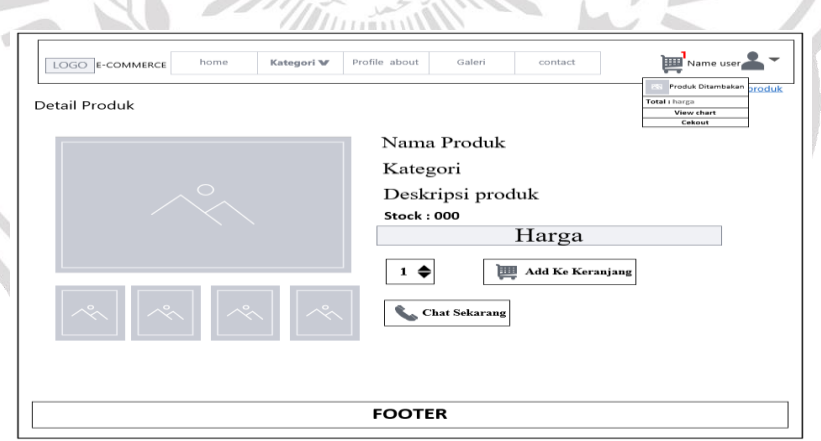

#### **Gambar 3.10** Rancangan Halaman *Detail* Produk

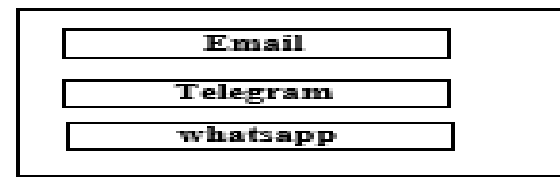

**Gambar 3.11** Modal Atau Tampilan Tombol *Chat* Sekarang

Pada gambar 3.10 adalah desain antarmuka halaman *detail* produk pelanggan. Halaman *detail* produk menampilkan informasi – informasi *detail* produk yang dipilih. Ada beberapah tombol *add* ke keranjang untuk memasukan produk yang dipilih ke keranjang belanja, serta tombol *chat* sekarang untuk menghubungi *admin* melalui *email, telegram*, dan *whatsapp*. Pada gambar 3.11 ada modal atau tampilan dari tombol *chat* sekarang pada halaman *detail* produk.

#### ≃ ınjang Belanja QTY **NAMA PRODUK HARGA PRODUK SUB-TOTAL RERAT ACTION**  $1$   $\blacklozenge$  $1 \triangleq$  $1 \Leftrightarrow$  $1 \bullet$ **TOTAL: Harga TOTAL BERAT: Berat Gran** Update Keranjang Cop Hapus Senua Keranjang Transk Out FOOTER

#### **3.5.4 Antarmuka Halaman Keranjang Belanja**

## **Gambar 3.12** Rancangan Halaman Keranjang Belanja

Pada gambar 3.12 adalah desain antarmuka halaman keranjang belanja pelanggan. Halaman keranjang belanja menampilkan data produk yang telah dipilih oleh pelanggan. Ada beberapah tombol seperti menambahkan jumlah produk, *delete* produk yang dipilih, *update* kerajang, dan tombol *checkout* untuk melanjutkan transaksi.

# **3.5.5 Antarmuka Halaman** *Checkout* **Pesanan**

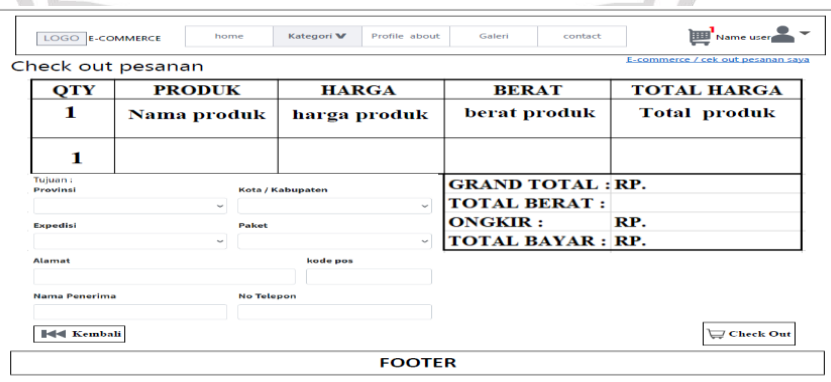

**Gambar 3.13** Rancangan Halaman *Checkout* Pesanan

Pada gambar 3.13 adalah desain antarmuka halaman *checkout* pesanan. Halaman *checkout* pesanan menampilkan data dari produk yang telah dipilih. Sebelum proses *checkout* transaksi pelanggan harus memasukan data Provinsi, Kota, expedisi yang dipilih, paket expedisi, alamat, kode pos, nama penerima, dan nomor telepon pelanggan pada kolom yang telah disediakan. Kemudian tombol *button checkout.*

#### **3.5.6 Antarmuka Halaman Pesanan Saya Menu** *Order***, Diproses, Dikirim, Dan Selesai** ×

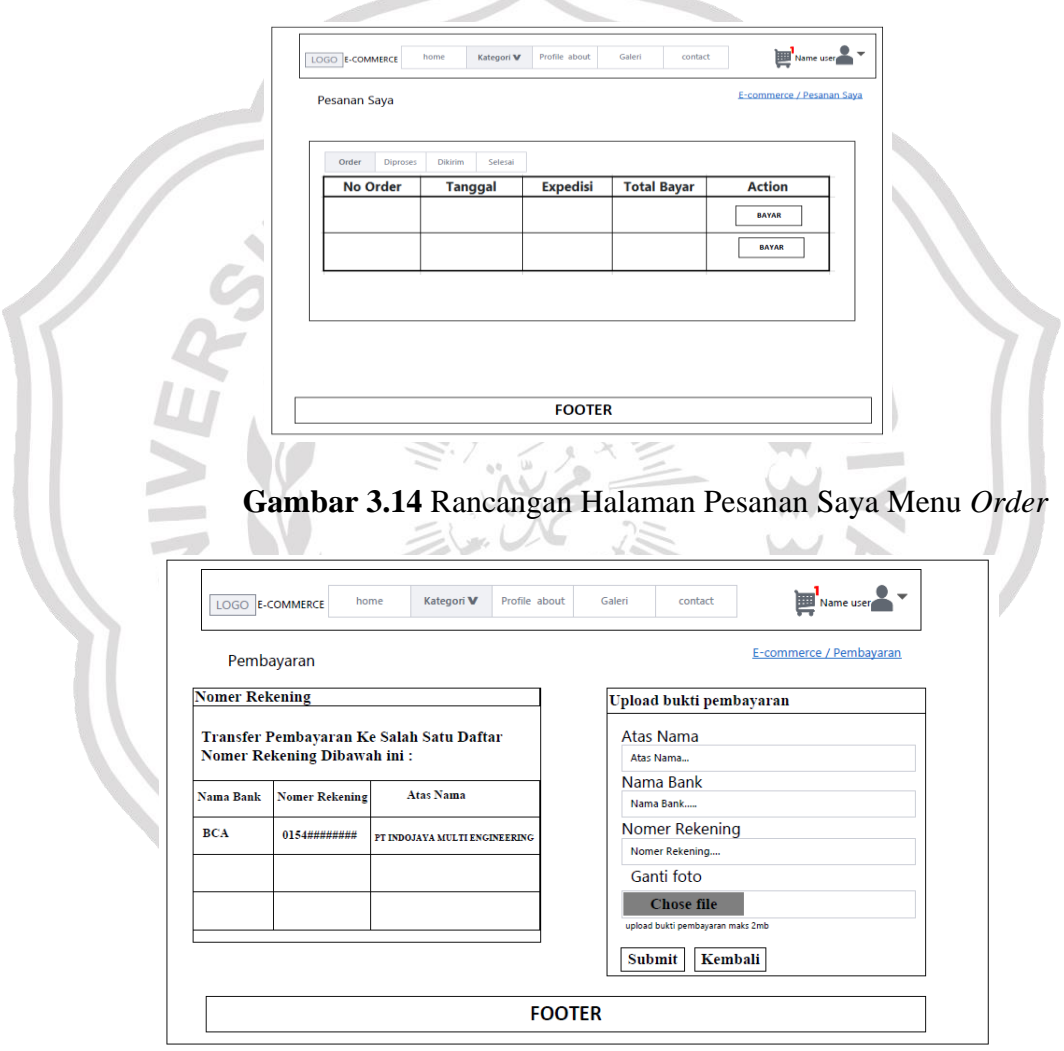

#### **Gambar 3.15** Rancangan Halaman Pembayaran

Pada gambar 3.14 adalah desain antarmuka halaman pesanan saya menu *order*. Halaman pesanan saya menu *order* menampilkan data dari proses *checkout* untuk melanjutkan ke pembayaran. Pada gambar 3.15 adalah tampilan dari tombol bayar yang ada pada gambar 3.14. pelanggan *input* kolom atas nama rekening pelanggan, nomer rekening pelanggan, nama bank pelanggan dan *upload* bukti pembayaran yang telah dikirim oleh pelanggan. Kemudian tombol *button submit*.

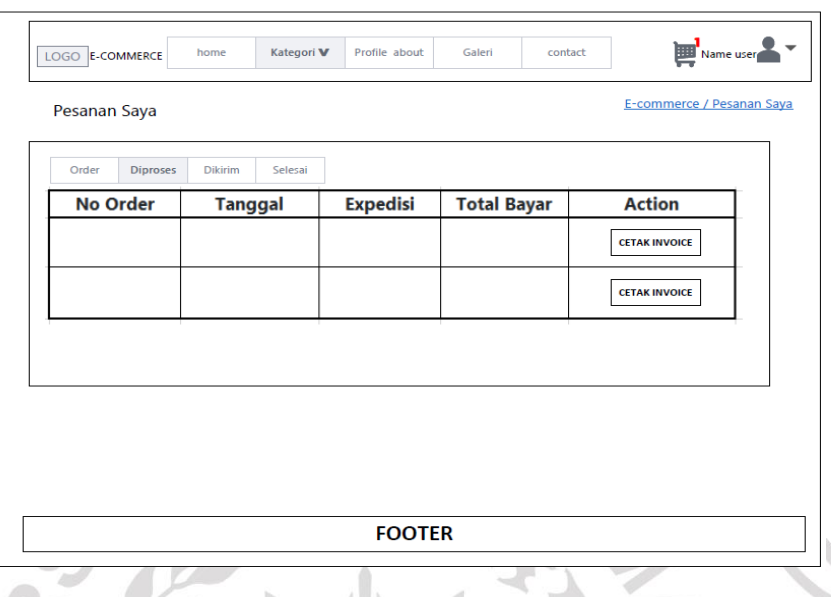

**Gambar 3.16** Rancangan Halaman Pesanan Saya Menu Diproses

Pada gambar 3.16 adalah desain antarmuka halaman pesanan saya menu diproses. Halaman pesanan saya menu diproses menampilkan data dari pesanan pelanggan yang sudah divalidasi pembayarannya oleh *admin.* Pada tabel *action* ada tombol button cetak *invoice* untuk mencetak *invoice* transaksi.

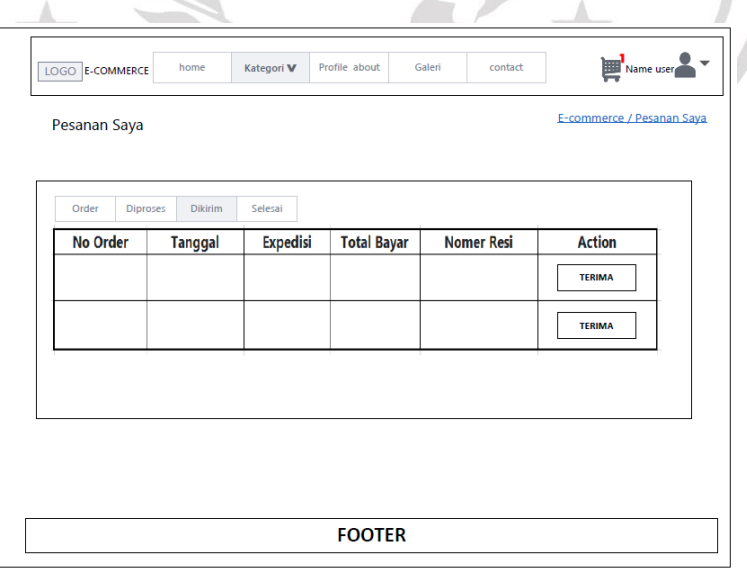

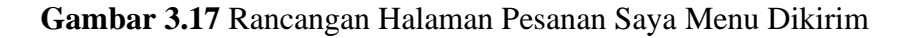

Pada gambar 3.17 adalah desain antarmuka halaman pesanan saya menu dikirim. Halaman pesanan saya menu dikirim menampilkan data dari pesanan pelanggan yang sedang proses pengiriman oleh *admin.* Pelanggan juga dapat melihat nomer resi yang telah di *input admin* pada tabel action ada tombol terima untuk menerima pesanan apabila pesanan pelanggan sudah diterima pesanannya.

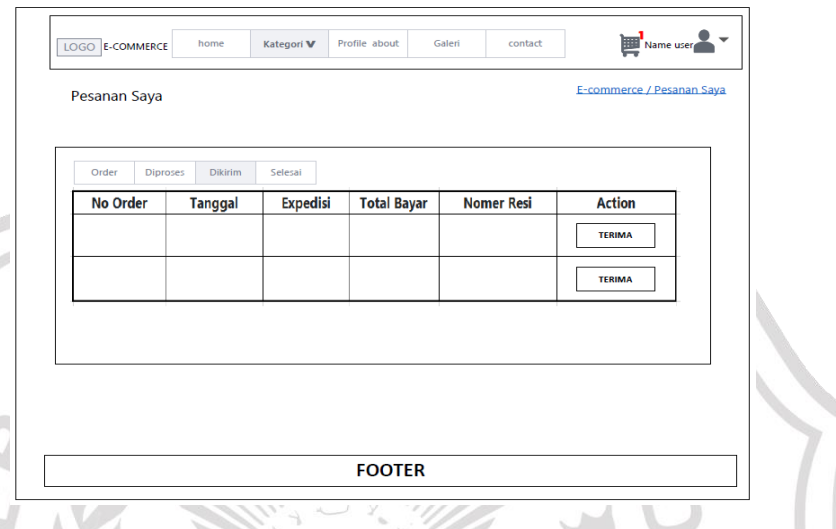

**Gambar 3.18** Rancangan Halaman Pesanan Saya Menu Selesai Pada gambar 3.18 adalah desain antarmuka halaman pesanan saya menu selesai. Halaman pesanan saya menu selesai adalah proses akhir transaksi.

## **3.5.7 Antarmuka Halaman Akun Saya**

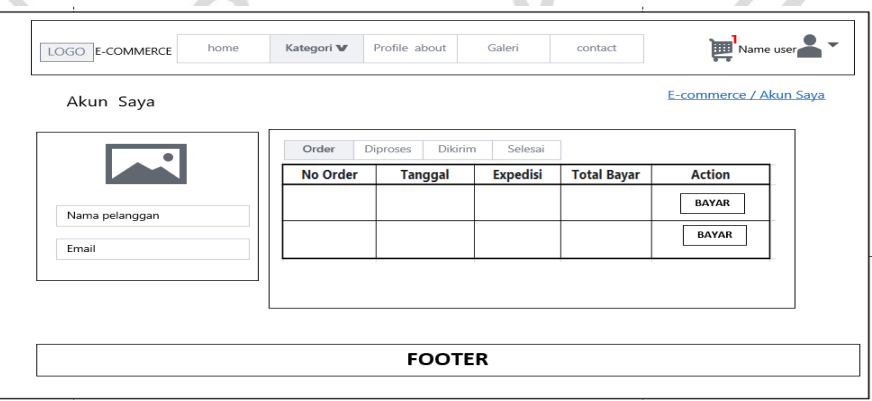

**Gambar 3.19** Rancangan Halaman Akun Saya

Pada gambar 3.19 adalah desain antarmuka halaman akun saya. Halaman akun saya adalah tampilan yang berisi data pelanggan.

# **画 LOGIN** LOGO E-COMMERCE home Kategori **V** Profile about Galeri contact E-commerce / Profile Kami Profile Kami Tentang Perusahaan **FOOTER Gambar 3.20** Rancangan Halaman *Profile About* Pada gambar 3.20 adalah desain antarmuka halaman *profile about*. Halaman *profile about* adalah tampilan yang berisi informasi perusahaan. **3.5.9 Antarmuka Halaman Galeri THE LOGIN** LOGO E-COMMERCE Katı E-con erce / Galer Galeri Perusahaan Keterangan galeri Keterangan galeri Keterangan galeri **FOOTER**

## **3.5.8 Antarmuka Halaman** *Profile About*

**Gambar 3.21** Rancangan Halaman Galeri

Pada gambar 3.21 adalah desain antarmuka halaman galeri. Halaman galeri adalah tampilan yang berisi galeri perusahaan.

## **3.5.10 Antarmuka Halaman** *Contact*

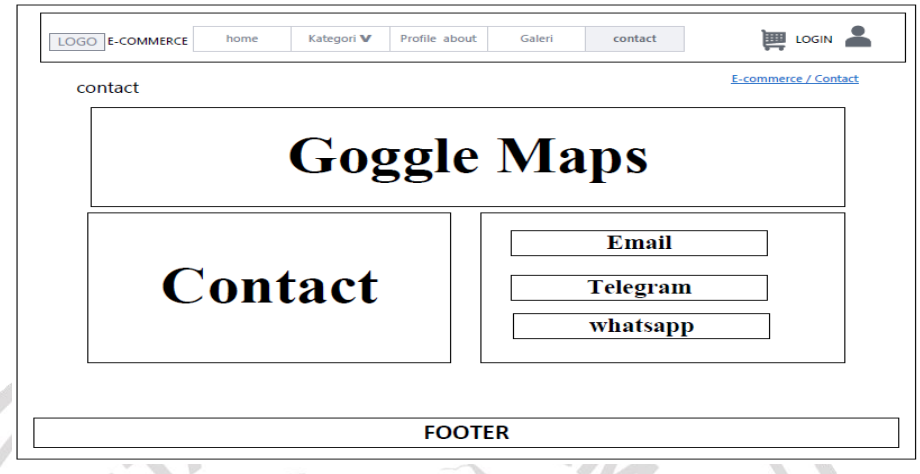

**Gambar 3.22** Rancangan Halaman *Contact*

Pada gambar 3.22 adalah desain antarmuka halaman *contact*. Halaman *contact* adalah tampilan yang berisi informasi *contact*  perusahaan. Seperti lokasi *maps* perusahaan dan *contact* perusahaan*.*

# **3.5.11 Antarmuka Halaman** *Login User* **atau** *Admin*

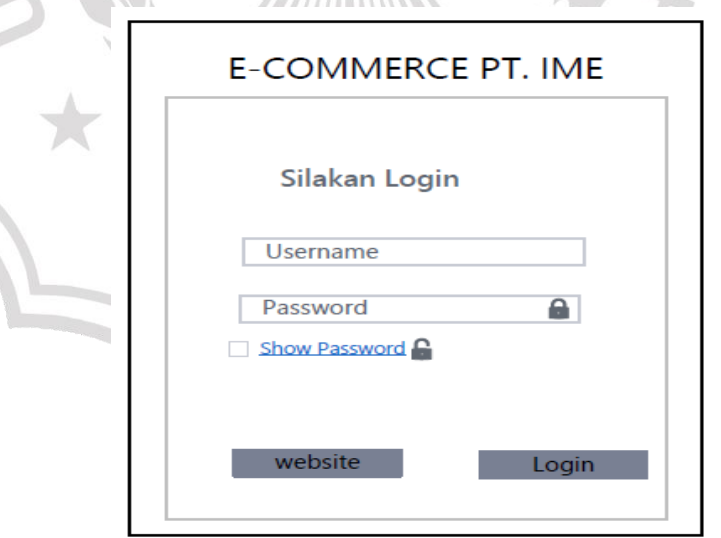

*MITTERS* 

**Gambar 3.23** Rancangan Halaman *Login User* Atau *Admin*

Pada gambar 3.23 adalah desain antarmuka halaman *login user*. Halaman *login user* adalah halaman pertama yang ada pada sistem informasi *e-commerce* di menu *admin. user* harus memasukan *username* serta *password* yang telah disediakan. Kemuidan tombol *button login* untuk masuk ke dalam sistem halaman *admin.*

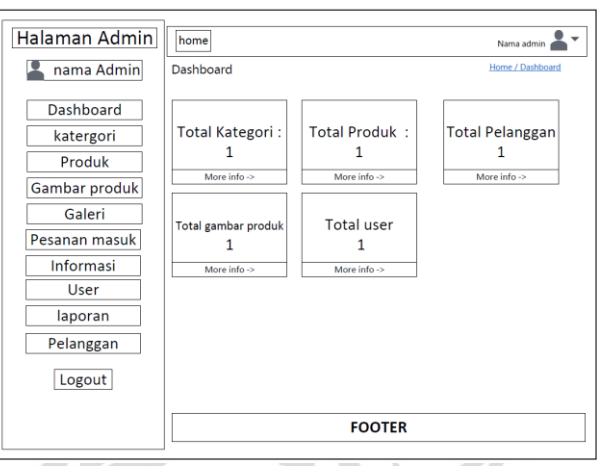

# **3.5.12 Antarmuka Halaman** *Dashboard Admin*

**Gambar 3.24** Rancangan Halaman *Dashboard Admin*

Pada gambar 3.24 adalah desain antarmuka halaman *dashboard admin*. Halaman *dashboard admin* adalah tampilan yang berisi total kategori, total produk, total pelangan, total gambar prodok, dan total user.

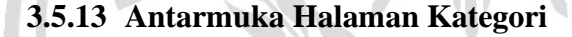

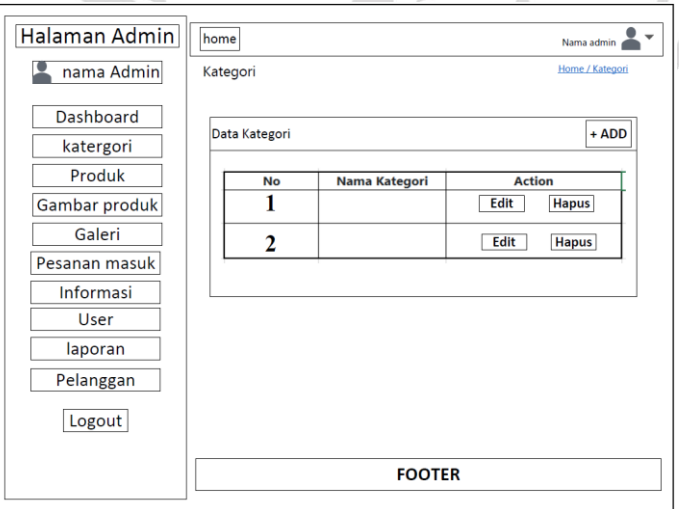

**Gambar 3.25** Rancangan Halaman Kategori

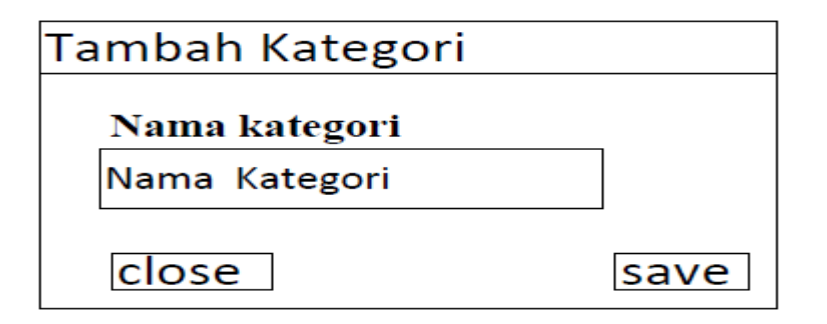

**Gambar 3.26** Rancangan Halaman Tambah Kategori

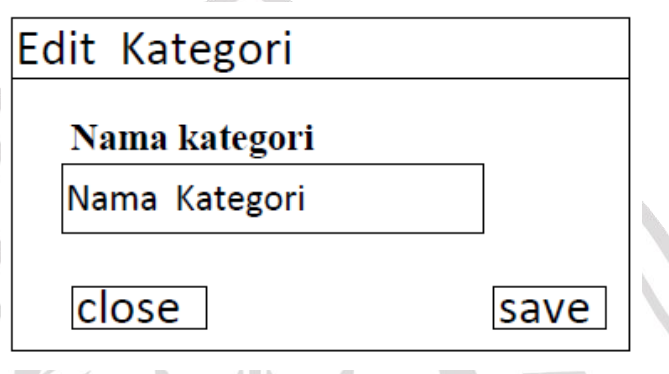

# **Gambar 3.27** Rancangan Halaman *Edit* Kategori

Pada gambar 3.25 adalah desain antarmuka halaman kategori. Halaman kategori adalah tampilan yang berisi data kategori produk yang sudah di *input*. Pada halaman kategori, *admin* juga dapat menambahkan atau *edit* kategori produk. Seperti pada gambar 3.26 tambah kategori, *admin* mamasukan nama kategori, kemudian tombol *button save* untuk menyimpang data ke *database*. Pada gambar 3.27 *admin* mengedit kategori yang dipilih lalu *admin input* nama kategori yang baru, kemudian tombol *button* save.

## **3.5.14 Antarmuka Halaman Produk**

Pada gambar 3.28 dibawah ini adalah desain antarmuka halaman produk. Halaman produk menampilkan data produk yang telah di *input*. Pada tampilan *data* produk ada tombol *add* untuk menambahkan produk, edit untuk merubah *data* produk, dan tombol *delete* untuk menghapus produk.

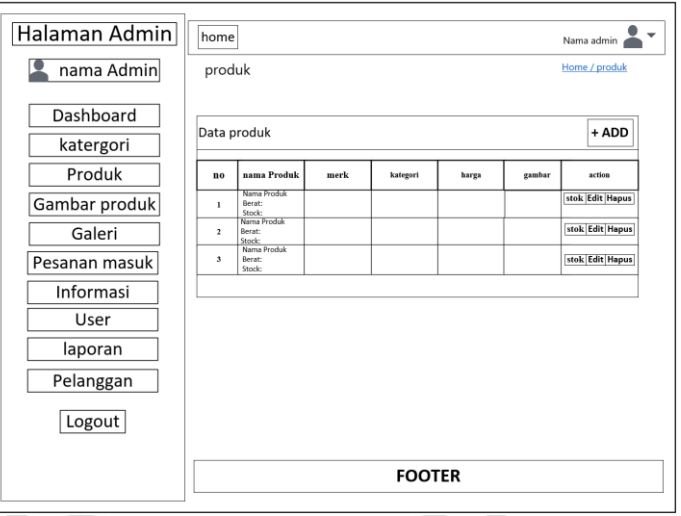

## **Gambar 3.28** Rancangan Halaman Produk

J.

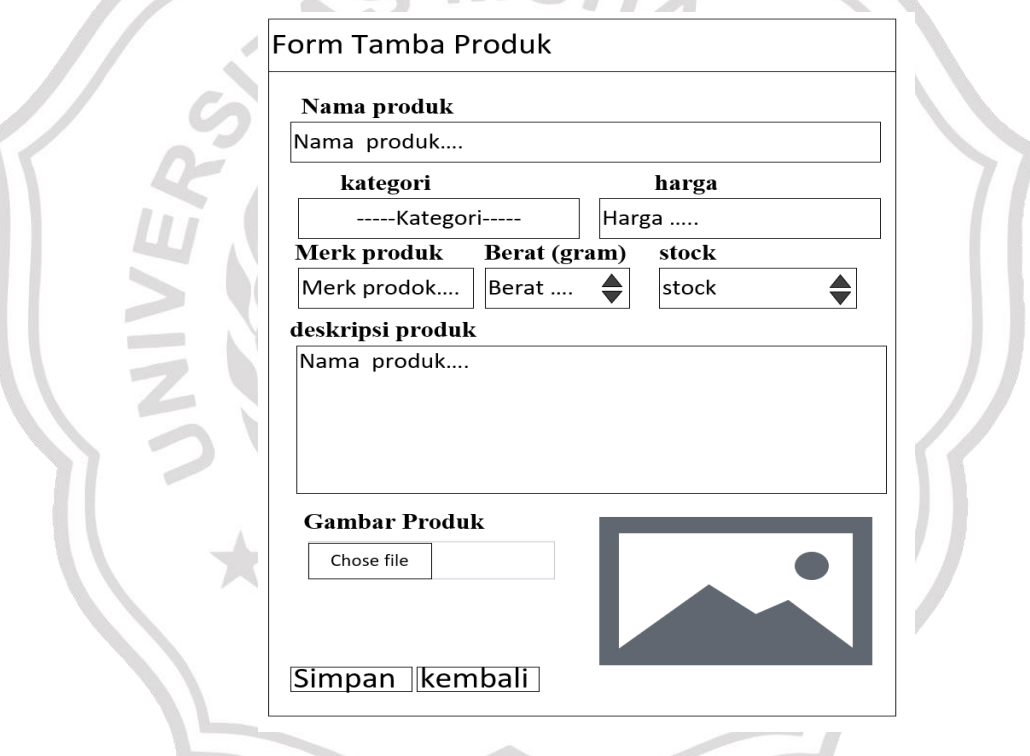

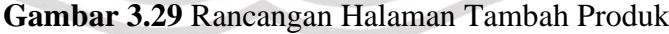

Pada gambar 3.29 adalah desain antarmuka halaman tambah produk. Pada tampilan halaman tambah produk *admin input* data – data produk seperti nama produk, memilih data kategori, mamasukan harga, merk produk, berat produk, *stock*, deskripsi produk, dan menambahkan gambar produk.kemudian tombol *button save*.

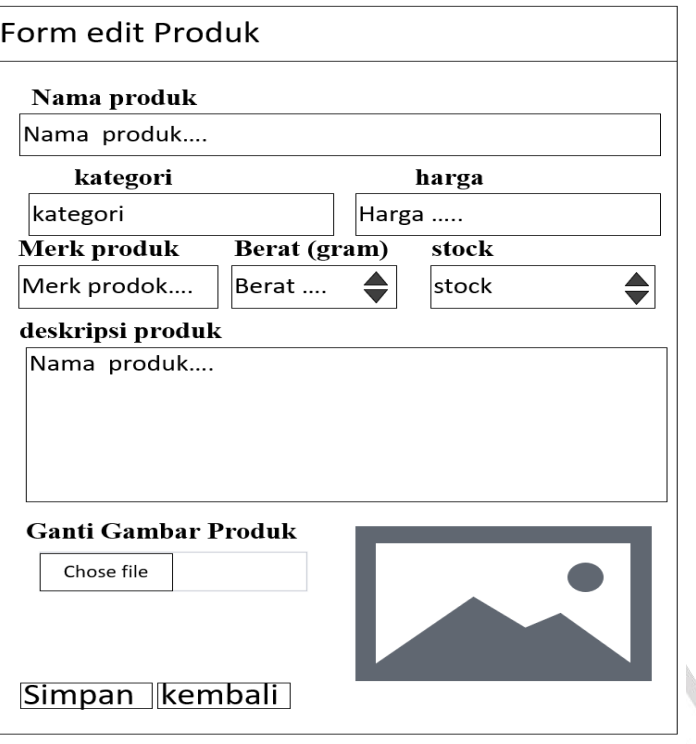

**Gambar 3.30** Rancangan Halaman *Edit* Produk

Pada gambar 3.30 adalah desain antarmuka halaman *edit* produk. Pada tampilan halaman *edit* produk *admin* merubah data produk yang akan di *update*.

# **3.5.15 Antarmuka Halaman Gambar Produk**

h.

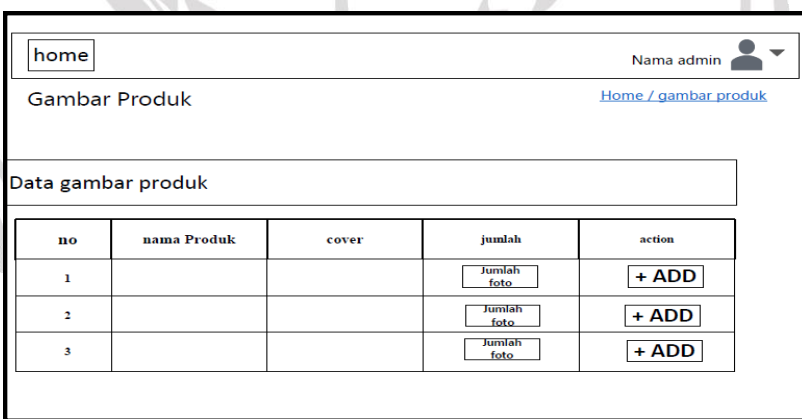

**Gambar 3.31** Rancangan Halaman Gambar Produk

Pada gambar 3.31 adalah desain antarmuka halaman gambar produk. Halaman gambar produk menampilkan data produk yang ingin di

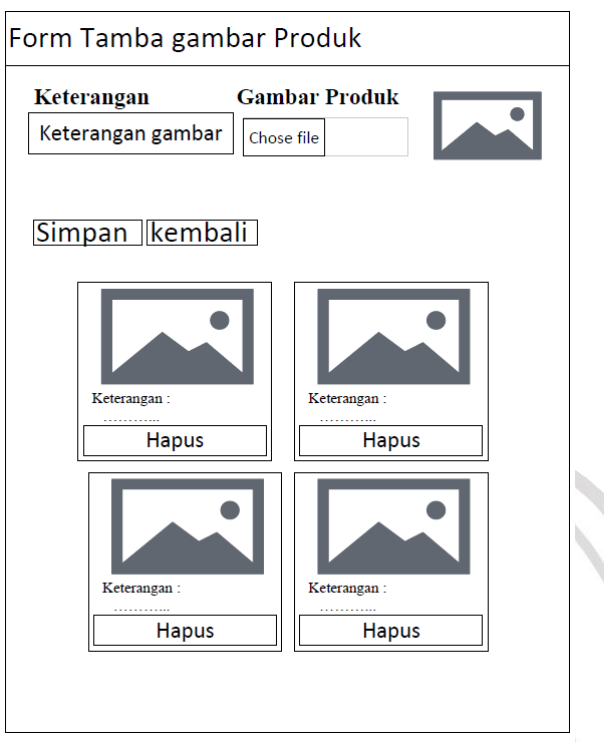

tambahakan gambar produk. Pada tampilan gambar prodok terdapat tombol *add* untuk menambahkan gambar produk lebih dari 1 gambar.

## **Gambar 3.32** Rancangan Halaman Tambah Gambar Produk

Pada gambar 3.32 adalah desain antarmuka halaman tambah gambar produk. Pada tampilan halaman *form* tambah gambar produk *admin* dapat menambahkan gambar lebih dari 1 dan memasukan keterangan gambar yang diupload. Kemudian tombol simpan.

# **3.5.16 Antarmuka Halaman Galeri**

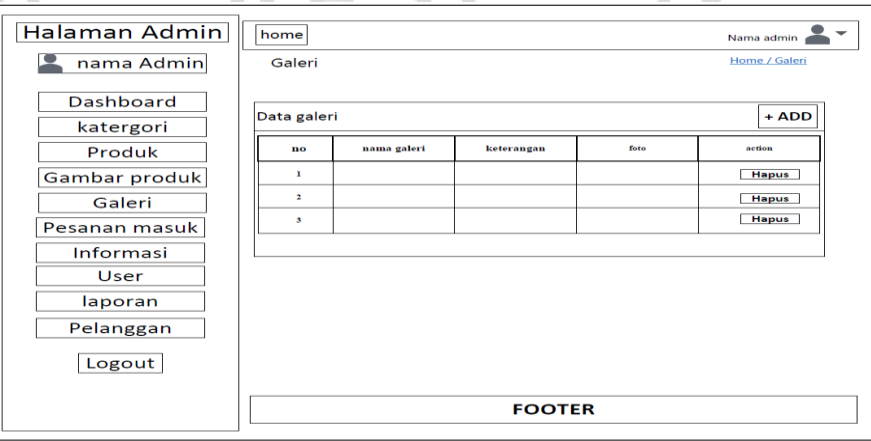

**Gambar 3.33** Rancangan Halaman Galeri

Pada gambar 3.33 adalah desain antarmuka halaman galeri. Halaman galeri menampilkan data galeri perusahaan yang telah di *input*. Pada tampilan data galeri ada tombol *add* untuk menambahkan galeri dan tombol *delete* untuk menghapus galeri.

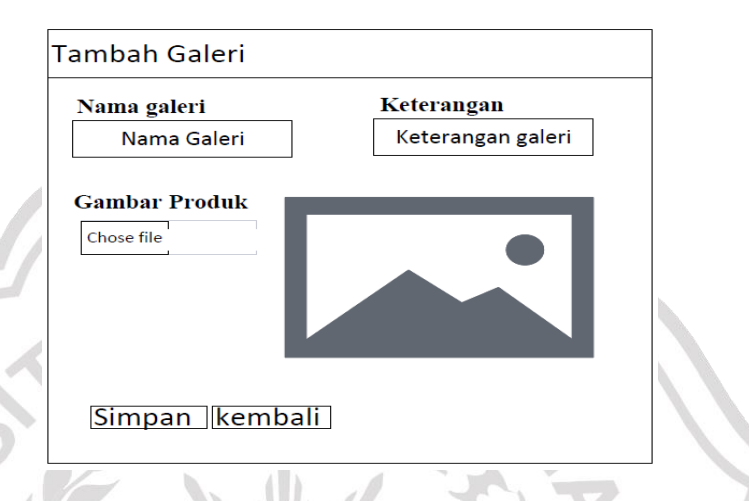

**Gambar 3.34** Rancangan Halaman Tambah Galeri

Pada gambar 3.34 adalah desain antarmuka halaman tambah galeri. Pada tampilan tambah galeri *admin input* nama galeri, memasukan keterangan galeri, dan memanbahkan gambar yang telah disediakan. Kemudian tombol *button* simpan.

# **3.5.17 Antarmuka Halaman** *User*

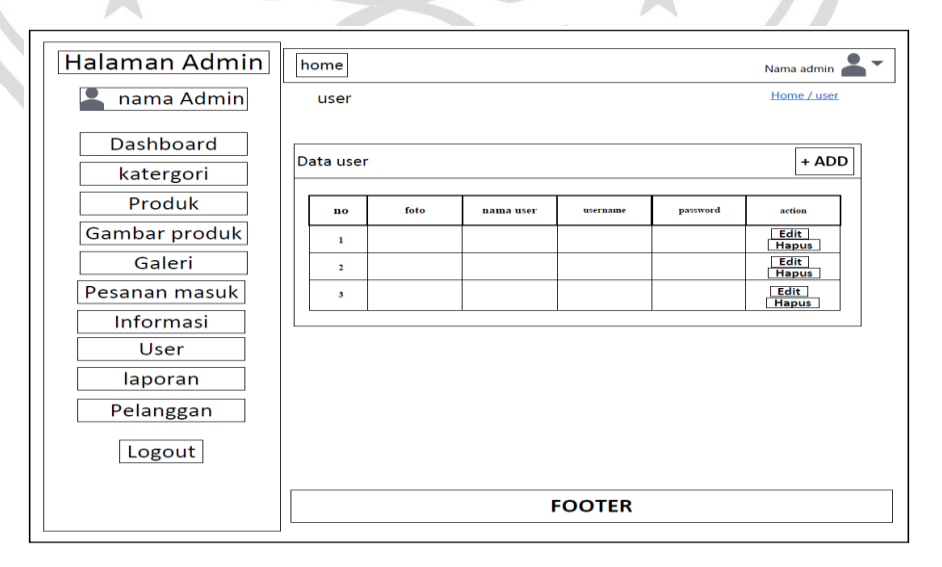

**Gambar 3.35** Rancangan Halaman *User*

Pada gambar 3.35 adalah desain antarmuka halaman *user*. Halaman *user* menampilkan data *user* yang terdaftar. Pada tampilan data *user* ada tombol *add* untuk menambahkan *user* baru, *edit* untuk merubah data *user*, dan tombol *delete* untuk menghapus *user*.

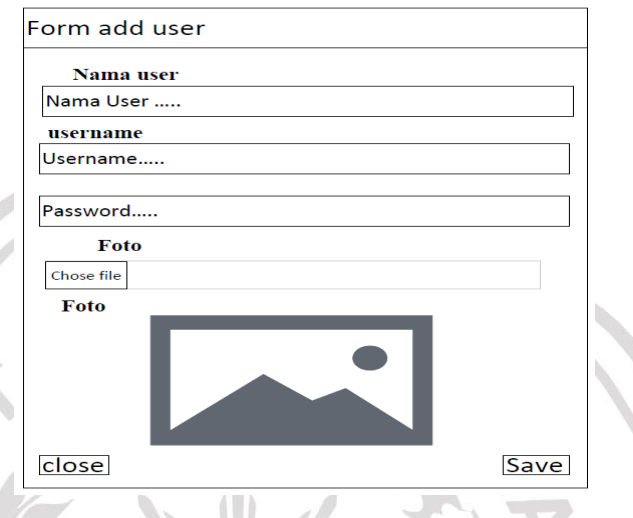

**Gambar 3.36** Rancangan Halaman *Form Add User*

Pada gambar 3.36 adalah desain antarmuka halaman *add user*. Pada tampilan halaman *add user, admin input* data *user* baru seperti nama *user*, *username*, *password*, dan menambahkan foto *user*. Kemudian tombol *button save*.

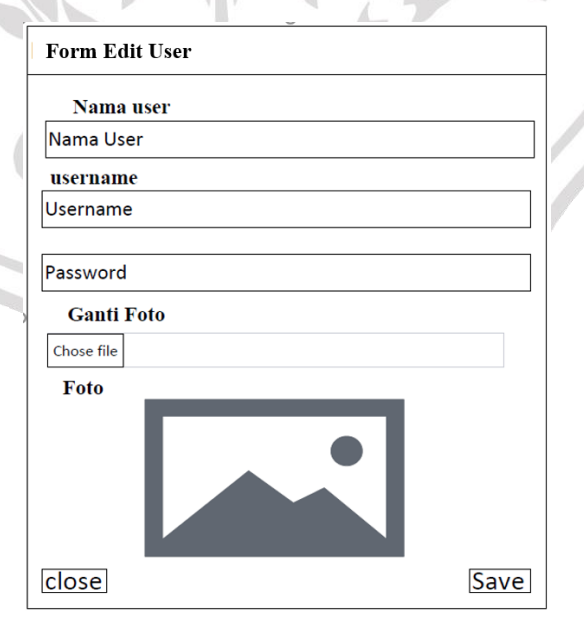

**Gambar 3.37** Rancangan Halaman *Edit User*

Pada gambar 3.37 adalah desain antarmuka halaman *form edit user*. Pada tampilan *form edit user admin* mengedit data *user* yang akan dirubah.

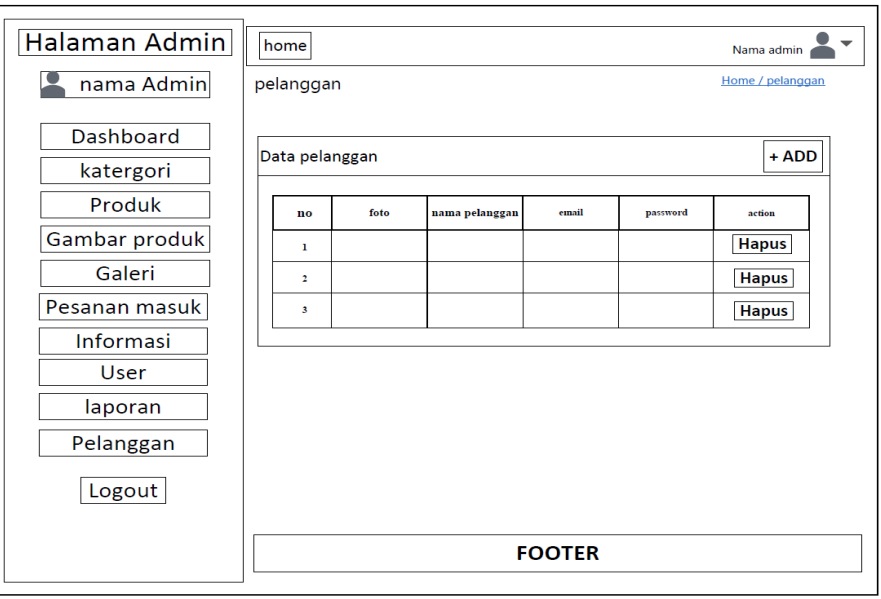

## **3.5.18 Antarmuka Halaman Data Pelanggan**

**Gambar 3.38** Rancangan Halaman Data Pelanggan

Pada gambar 3.38 adalah desain antarmuka halaman data pelanggan. Tampilan data pelanggan menampilkan data pelanggan yang telah *resgistrasi*. Pada tampilan data pelanggan ada tombol *add* untuk menambahkan pelanggan baru.

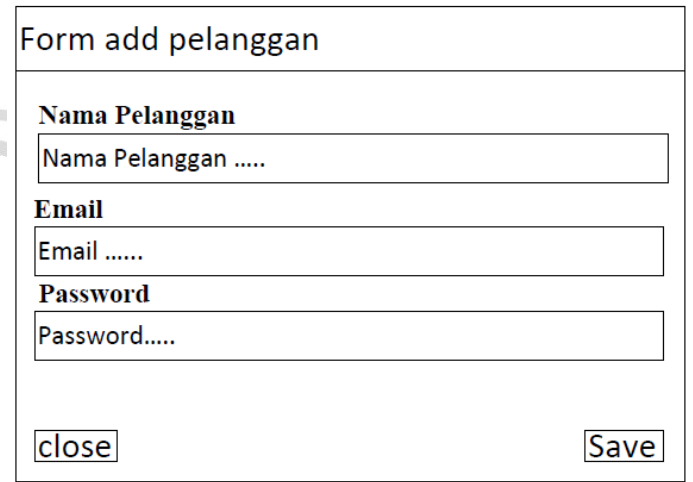

**Gambar 3.39** Rancangan Halaman *From* Tambah Pelanggan

Pada gambar 3.39 adalah desain antarmuka halaman *form* tambah pelanggan. Pada tampilan *form* tambah pelanggan, *admin input* data pelanggan seperti nama pelanggan, *email*, dan *password* yang telah disediakan. Kemudian tombol *button save*.

#### **3.5.19 Antarmuka Halaman Laporan Penjualan**

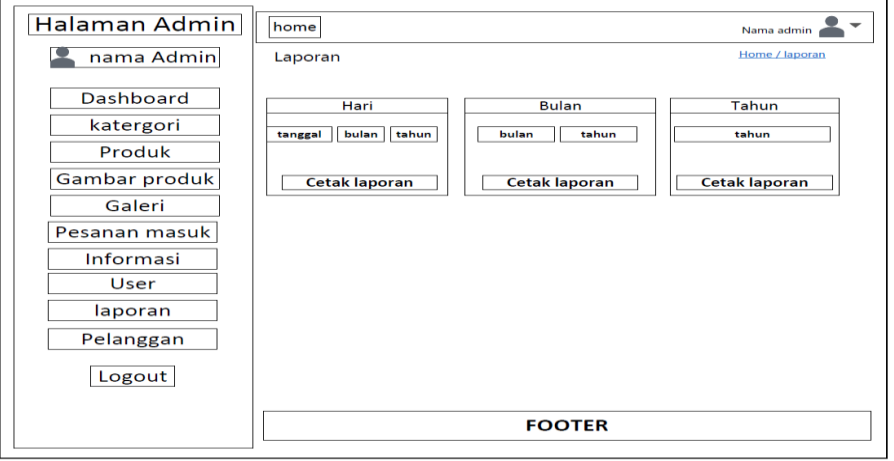

## **Gambar 3.40** Rancangan Halaman Laporan Penjualan

*MILLITZ* 

Pada gambar 3.40 adalah desain antarmuka halaman laporan penjualan. Tampilan laporan penjualan ada 3 yaitu: laporan harian, laporan bulanan, dan laporan tahunan.

## **3.5.20 Antarmuka Halaman Cetak Laporan**

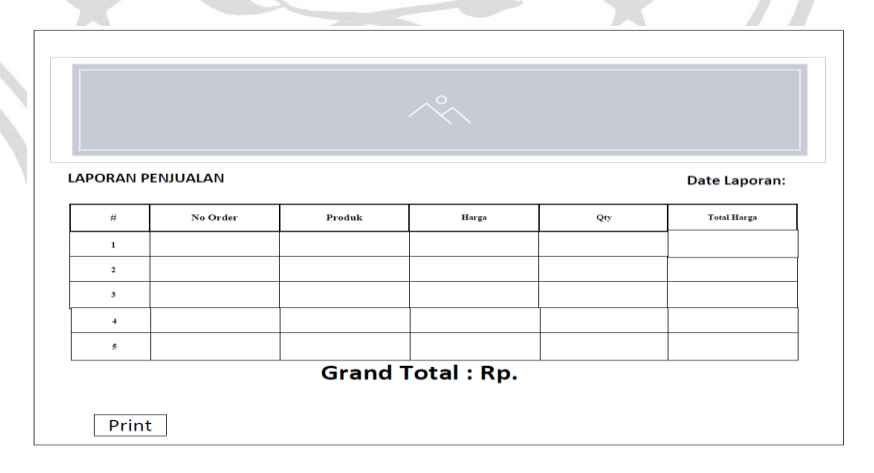

#### **Gambar 3.41** Rancangan Halaman Cetak Laporan

Pada gambar 3.41 adalah desain antarmuka halaman cetak laporan. Tampilan cetak laporan berisi data – data transaksi yang telah selesai.

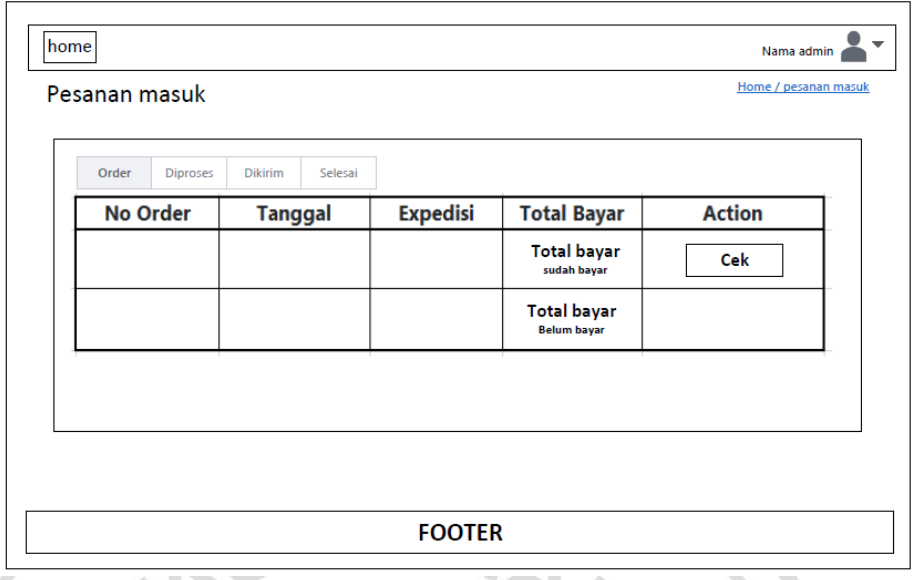

#### **3.5.21 Antarmuka Halaman Pesanan Masuk**

**Gambar 3.42** Rancangan Halaman Pesanan Masuk Menu *Order*

Pada gambar 3.42 adalah desain antarmuka halaman pesanan masuk. Pada halaman pesanan masuk ada beberapa menu yaitu *order*, proses, kirim dan selesai. Pada menu *order* terdapat data transaksi yang sudah dibayar maupun belum bayar. Pada menu *order*, *admin* bertugas mengcek atau konfirmasi pembayaran yang telah dilakukan oleh pelanggan.

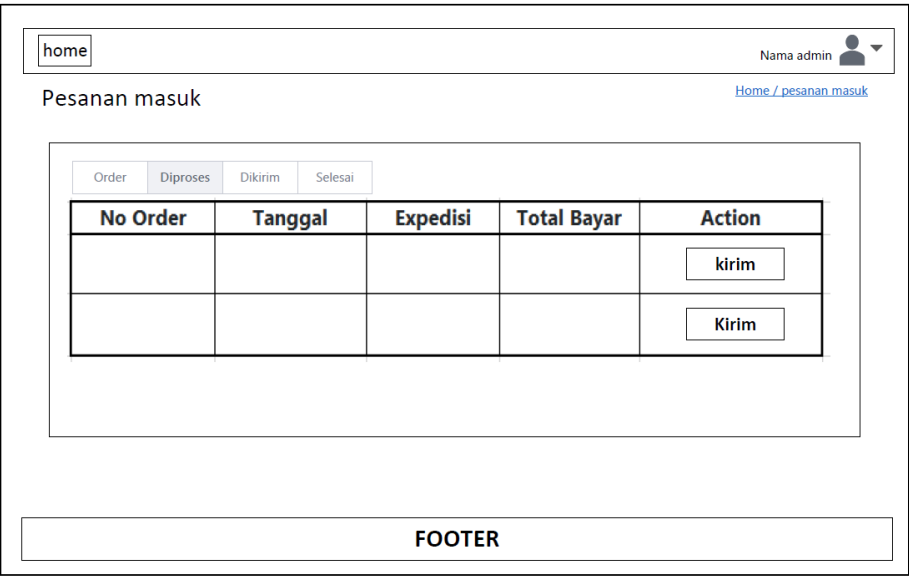

**Gambar 3.43** Rancangan Halaman Pesanan Masuk Menu Proses

Pada gambar 3.43 adalah desain antarmuka halaman pesanan masuk menu proses. Pada halaman pesanan masuk menu proses ada tombol *button* kirim yang berfungsi untuk mengirimkan pesanan dan *admin* menginputkan nomer resi pengiriman.

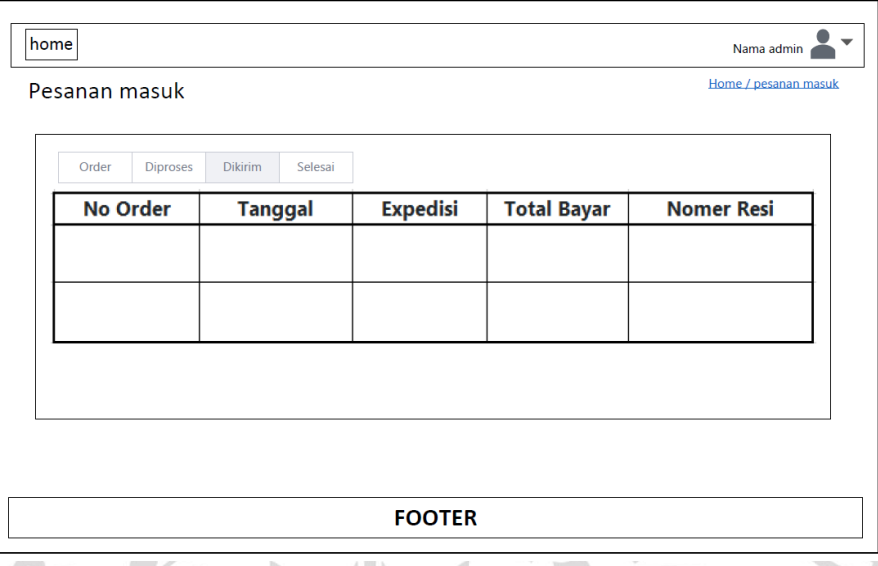

**Gambar 3.44** Rancangan Halaman Pesanan Masuk Menu Kirim

Pada gambar 3.44 adalah desain antarmuka halaman pesanan masuk menu kirim. Pada tampilan menu kirim terdapat data transaksi dan nomer resi pengiriman yang telah di *input* oleh *admin*. Apabilah pesanan pelanggan sudah diterima data di menu kirim akan berpindah ke menu selesai.

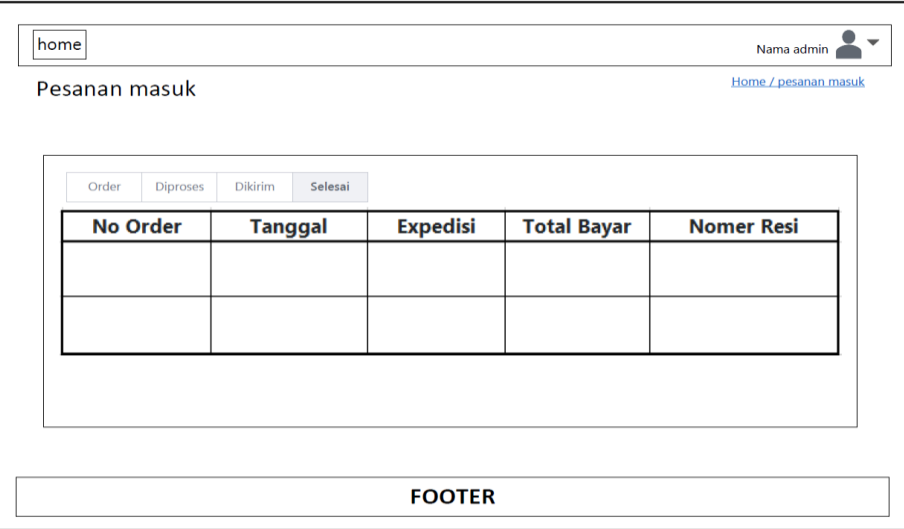

**Gambar 3.45** Rancangan Halaman Pesanan Masuk Menu Selesai

Pada gambar 3.45 adalah desain antarmuka halaman pesanan masuk menu selesai. Pada tampilan menu selesai terdapat data pesanan yang sudah selesai.

#### **3.6 Spesifikasi Kebutuhan Perangkat Keras dan Perangkat Lunak**

Atribut yang diperlukan dalam sistem, sebuah pernyataan yang mengidentifikasi *capability*, *characteristic*, atau *quality factor* dari sebuah sistem dengan tujuan untuk mendapatkan nilai dan utilitas pada pelanggan atau pengguna.

#### **3.6.1 Perangkat Keras**

Perangkat Keras *Hardware* adalah komponen-komponen fisik yang membentuk sistem komputer. Dalam hal ini, spesifikasi perangkat keras yang digunakan adalah:

Prosesor : Intel Core i5-8th Gen

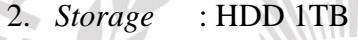

- $RAM : 4GB$
- 4. GPU : Amd Radeon 850-2 Gb

#### **3.6.2 Perangkat Lunak**

Perangkat Lunak *Software* adalah program-program yang digunakan untuk menjalankan perangkat keras dan kebutuhan lainnya. Dalam hal ini, perangkat lunak yang digunakan adalah:

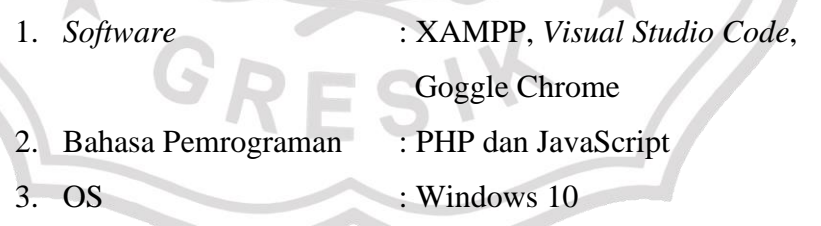